# **What is WebDAV?**

WebDAV is a way to manage files over HTTP, an extension to the normal protocol of the World wide web. You can think of it as something in-between FTP and a network share on your local network.

# **WebDAV in Windows**

Windows does have a built-in WebDAV client in 2000/XP and 2003 Server. To use it, open My network places and click Add network place. Enter https://proposal.astron.nl/repository

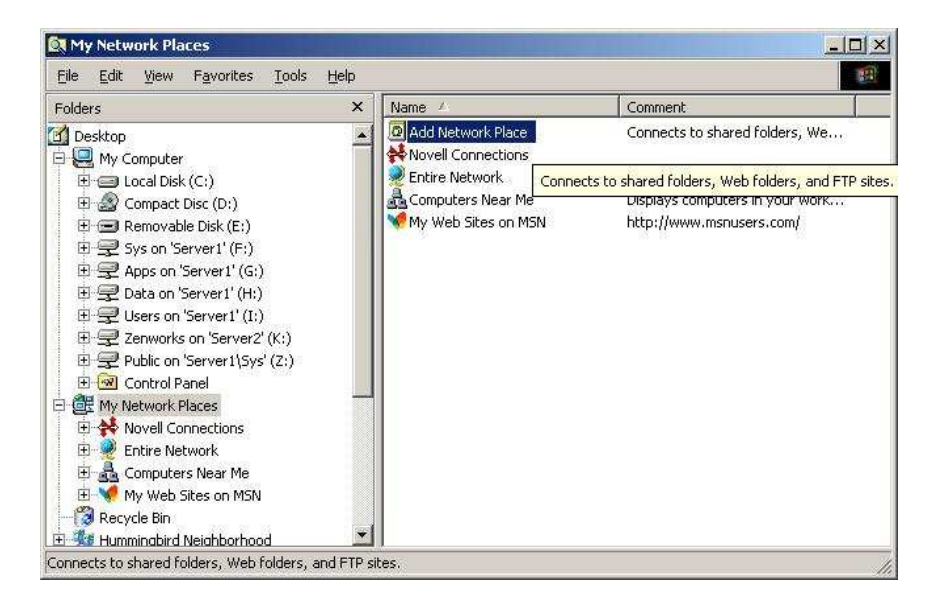

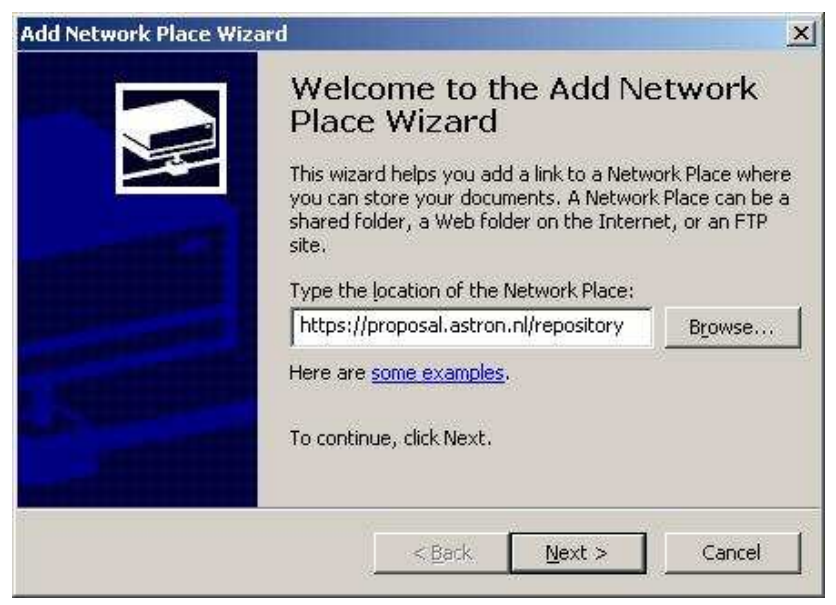

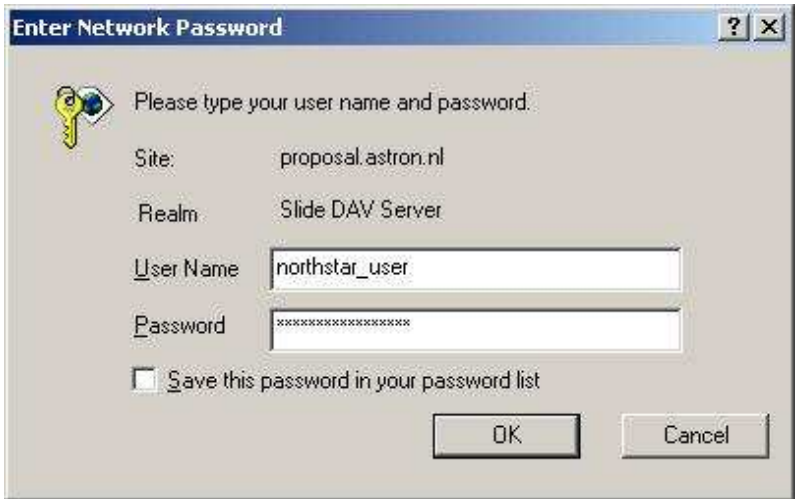

Now you get a window that asks you for your northstar username/password.

Give the network place a name:

![](_page_1_Picture_12.jpeg)

Now you see your webfolder and you can browse through it:

![](_page_2_Picture_17.jpeg)

**Note:** Windows Explorer only supports browsing. So copy the files to your harddisk first, before you want to open the files.

**Note:** If there are problems use wget. See below for a description of wget.

# **WebDAV in MacOS**

New versions of MacOS also have an integrated WEBDAV client.

From the menu "Go" select "Connect to server..." (or press <Apple Command> K)

Type in the address of the repository: https://proposal.astron.nl/repository

A login box will open. Use your NorthStar account name & password.

After this, the repository will be available as a folder in the Finder window. You can browse, open and/or copy the repository and the documents contained.

**Note:** If there are problems use wget. See below for a description of wget.

## **WebDAV in Linux**

Linux desktop environments have their internal WebDAV support. For instance, KDE supports WebDAV by just using URLs that start with webdav:// instead of http://. and webdavs:// instead of https://

![](_page_4_Picture_27.jpeg)

The Gnome file browser Nautilus also has WebDAV support in recent versions, using normal URLs with http:// and https://

**Note:** If there are problems use wget. See below for a description of wget.

#### **WEBDAV using wget (http://www.gnu.org/software/wget/)**

If you use a linux pc, wget is distributed with you linux distribution. If you use windows, download wget from: http://gnuwin32.sourceforge.net/packages/wget.htm

Point wget to an appropriate path to download all files in that directory and its subdirectories. The structure of the repository is as follows:

For proposals: https://proposal.astron.nl/repository/northstar/proposals/ <telescope>/<community>/<semestercode>/<category>/<proposalcode>.pdf

For reviews: https://proposal.astron.nl/repository/northstar-review/reviews/ <telescope>/<community>/<semestercode>/<category>/reviews\_of\_<proposalcode>.pdf

use e.g. the following line for downloading all WSRT regular proposals for the 05B semester:

wget --http-user=<user> --http-passwd=<pass> -r -10 --cut-dirs=3 -nH -np https://proposal.astron.nl/repository/northstar/proposals/wsrt/all/05B/regular/

wget has many options for altering its behavior. The options used in the example have the following meaning:

-r: recursive download -l0: infinite levels deep --cut-dirs=x: number of path elements to skip from destination directory (e.g. set equal to # path elements after hostname) -nH: omit hostname from destination directory -np: do not ascend to parent folders

Read the wget documentation for all available options and their meaning.

NB: some versions of wget complain about the certificate. To suppress the warning and force downloading files, include the --no-check-certificate flag.

#### **WebDAV using the HTTP interface with an internet browser**

As WEBDAV is an extension of the HTTP protocol. The webdav repository can be accessed with any browser:

Open the browser. Enter for the address: https://proposal.astron.nl/repository. You will be asked to enter your username and password

![](_page_6_Picture_3.jpeg)

After successfully logging in, the repository can be browsed by clicking the links provided. Documents can be opened or downloaded using the standard browser functionality.

![](_page_6_Picture_38.jpeg)